## Setting DHCP Server pada Linux (Debian 3.0 – Woody)

## **Mohammad Arfin Rifqi**

arevien25@gmail.com http://arfinrifqi.blogspot.com

Lisensi Dokumen:

Copyright © 2003-2007 IlmuKomputer.Com

Seluruh dokumen di IlmuKomputer.Com dapat digunakan, dimodifikasi dan disebarkan secara bebas untuk tujuan bukan komersial (nonprofit), dengan syarat tidak menghapus atau merubah atribut penulis dan pernyataan copyright yang disertakan dalam setiap dokumen. Tidak diperbolehkan melakukan penulisan ulang, kecuali mendapatkan ijin terlebih dahulu dari IlmuKomputer.Com.

DHCP (Dynamic Host Configuration Protocol) adalah protokol yang berbasis arsitektur client/server yang dipakai untuk memudahkan pengalokasian alamat IP dalam satu jaringan. Sebuah jaringan lokal yang tidak menggunakan DHCP harus memberikan alamat IP kepada semua komputer secara manual. Jika DHCP dipasang di jaringan lokal, maka semua komputer yang tersambung di jaringan akan mendapatkan alamat IP secara otomatis dari server DHCP. Selain alamat IP, banyak parameter jaringan yang dapat diberikan oleh DHCP, seperti default gateway dan DNS server.

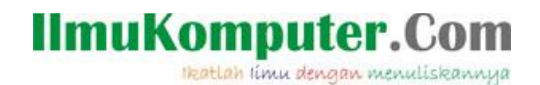

Langkah-langkahnya adalah sebagai berikut :

- 1. Menginstal file-file dhcp. Ketik **apt-get install dhcp3-server.**
- 2. Selanjutnya ketik "**Y**" .

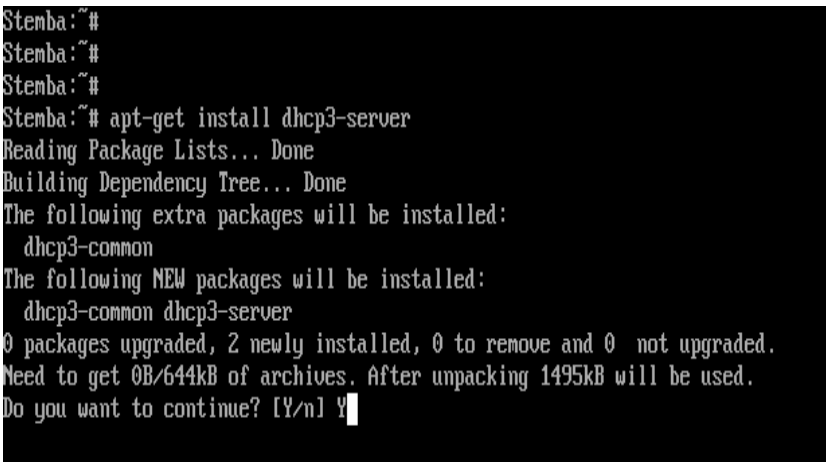

3. Masukan CD yang diminta

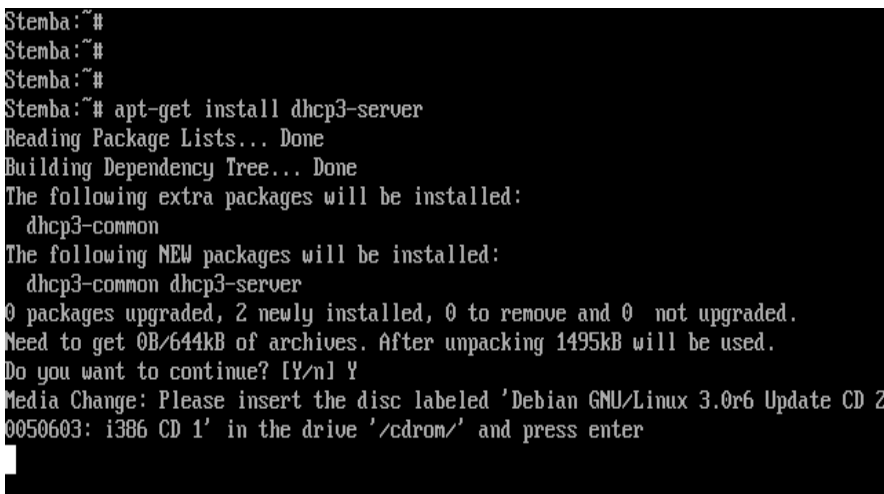

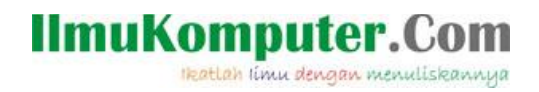

4. Ketik interface yang akan digunakan untuk DHCP

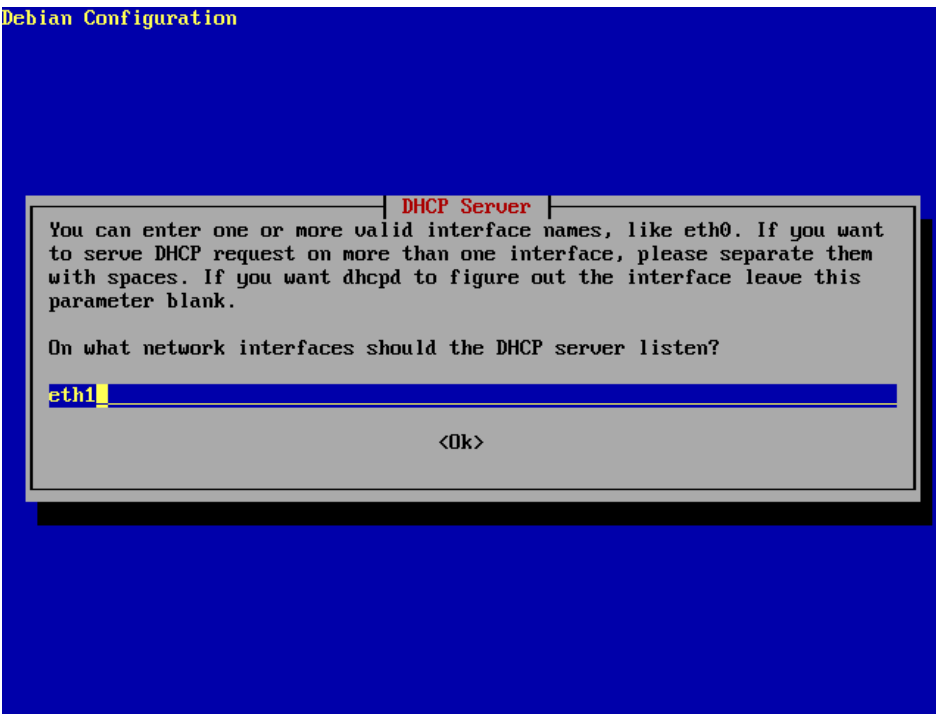

5. Tekan OK

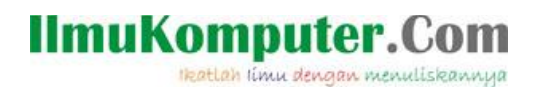

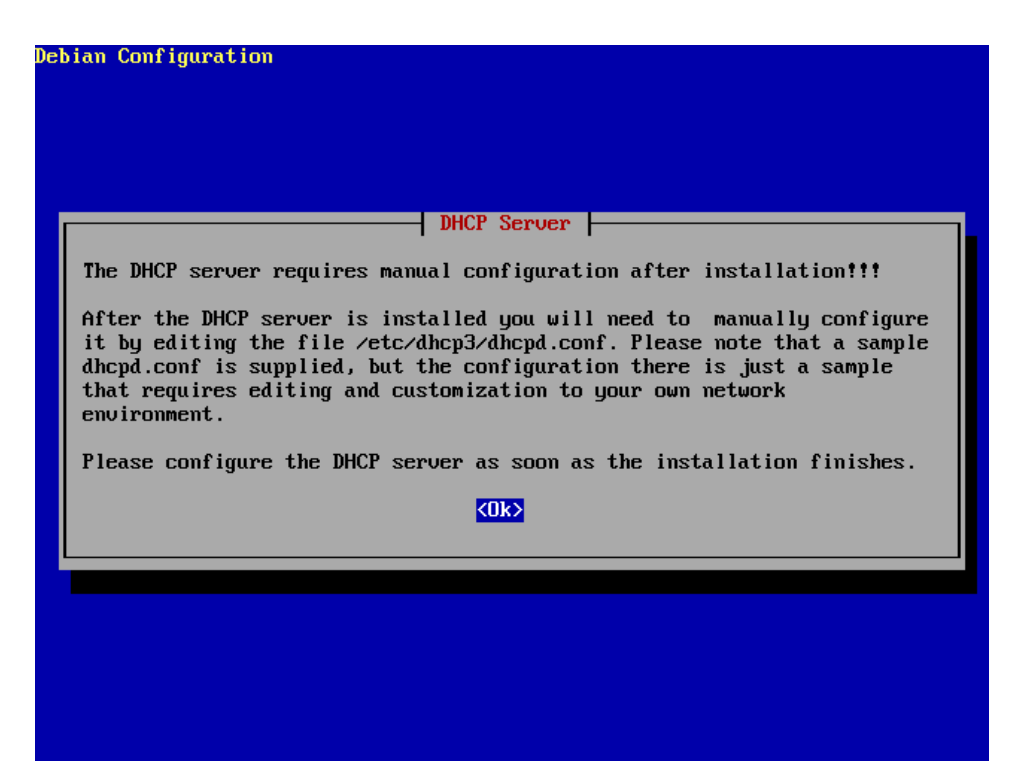

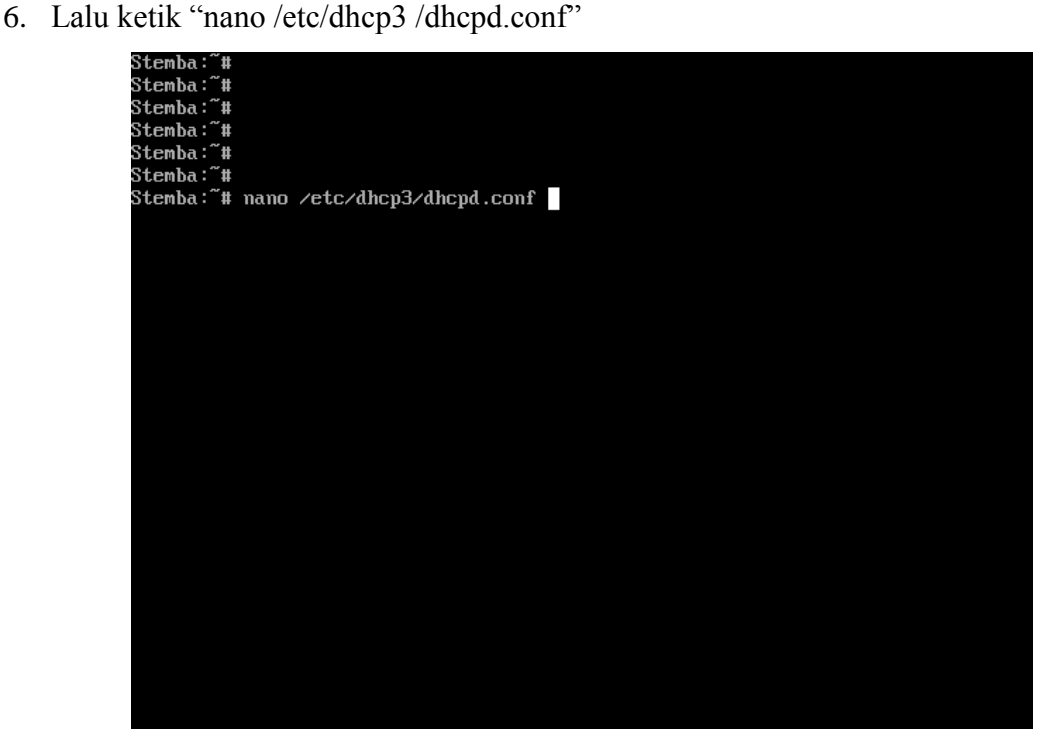

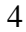

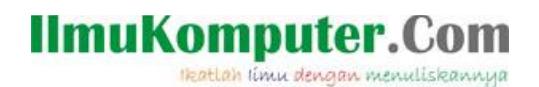

7. Edit seperti dibawah

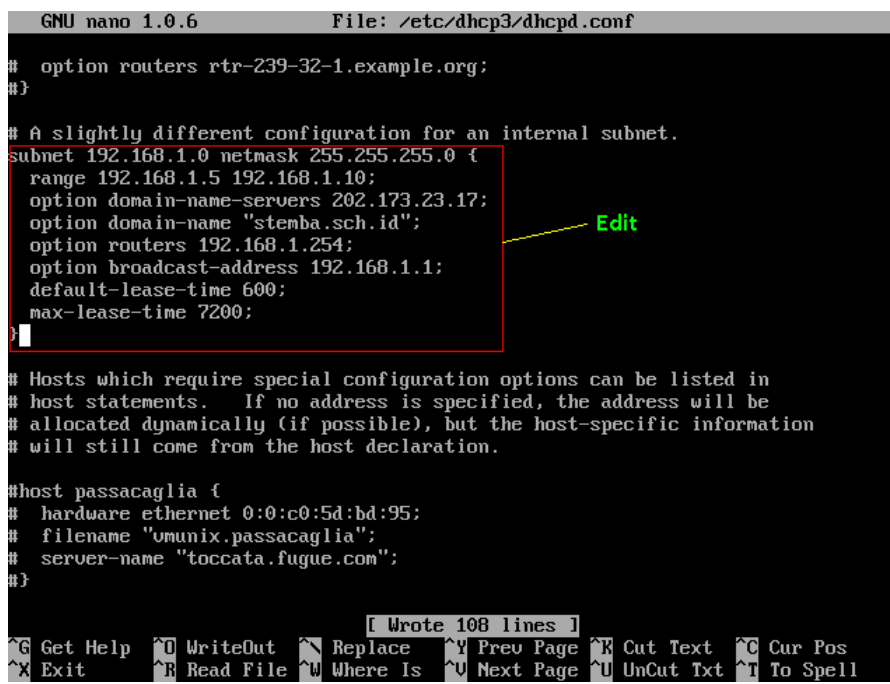

- 8. Tekan ctrl+o atau F3 ,enter untuk menyimpan
- 9. Tekan ctrl+x atauF2 untuk keluar
- 10. Lalu restart dengan perintah "/etc/init.d/dhcp3-server restart"

# IlmuKomputer.Com

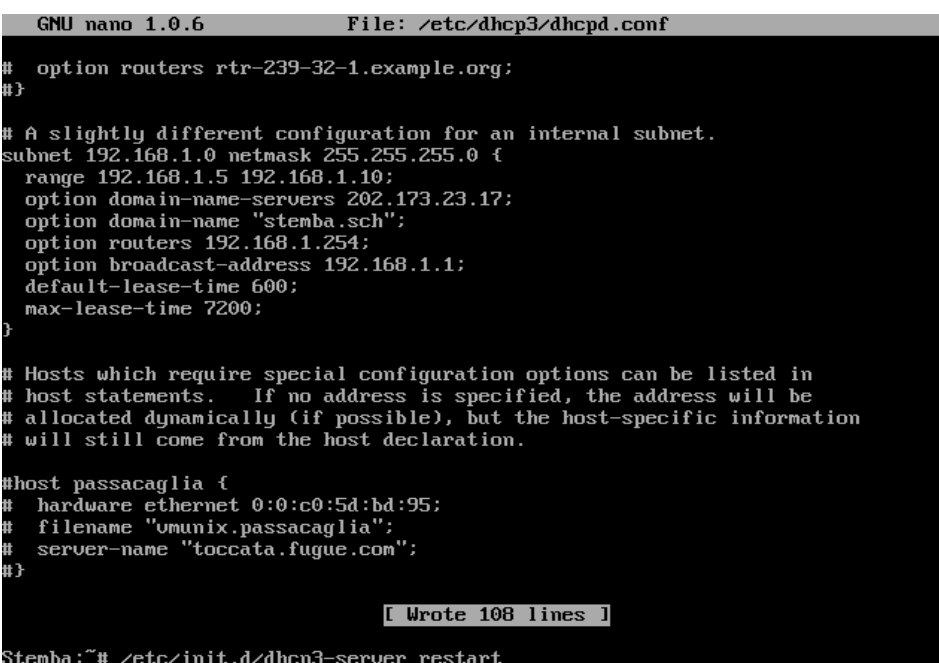

11. Kemudian obtainkan settingan IP pada PC Client

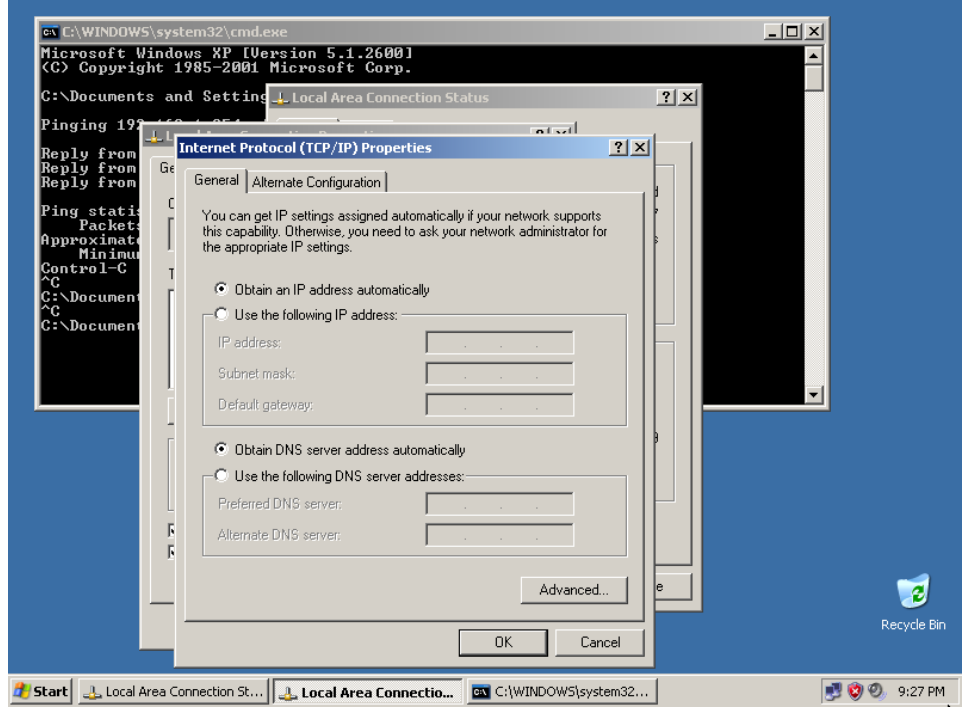

6

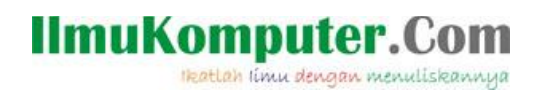

## 12. Lihat hasilnya

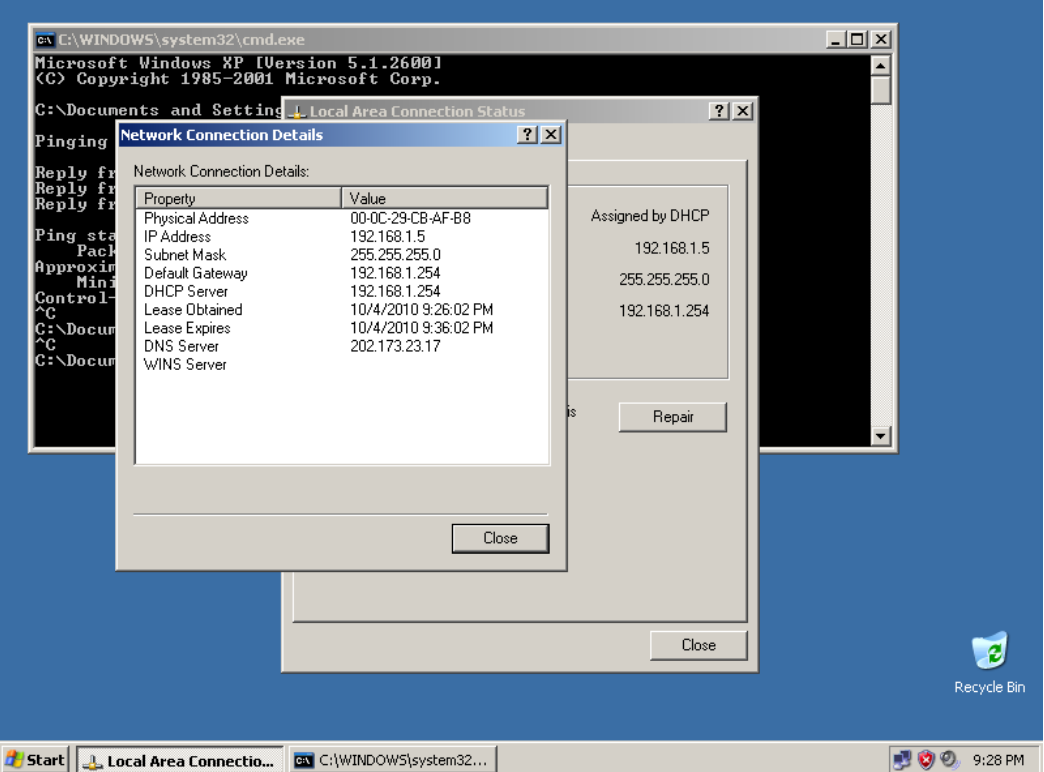

13. Tes dengan ping

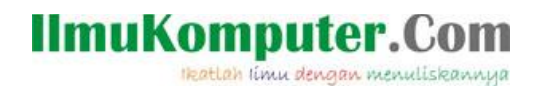

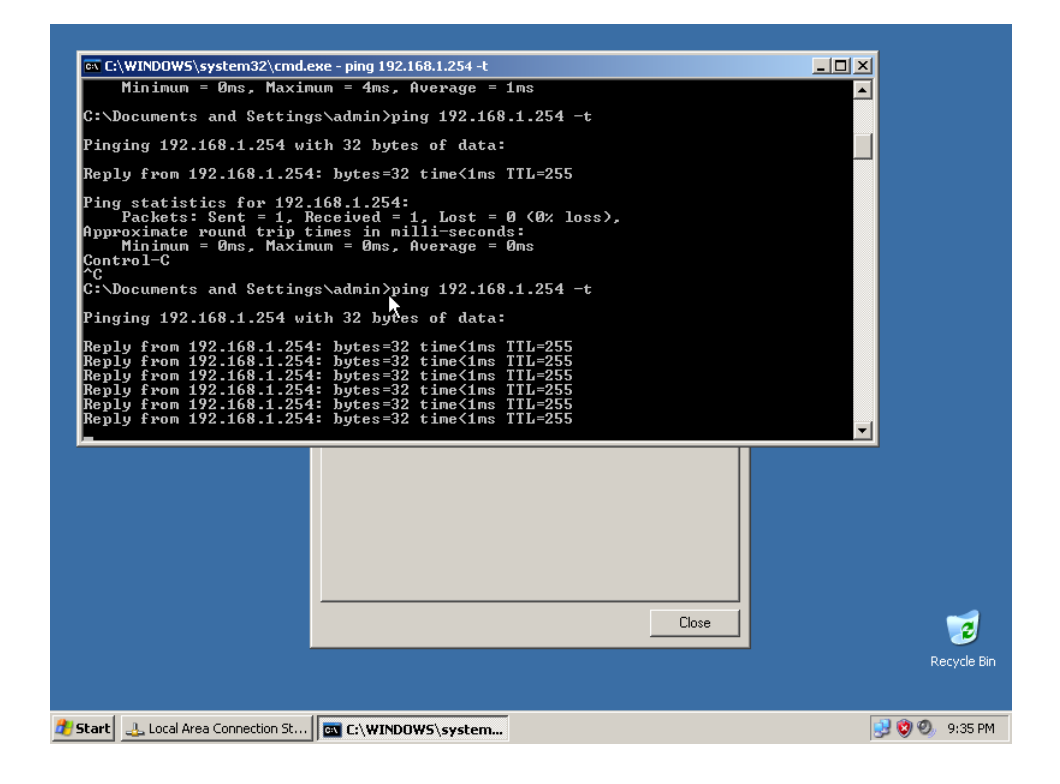

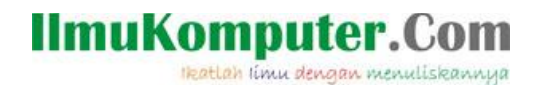

### Biografi Penulis

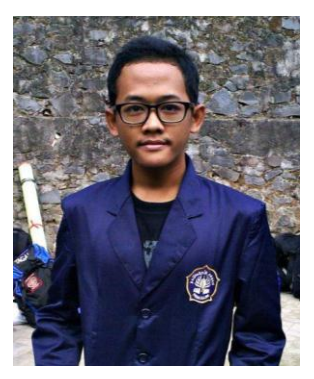

#### **Nama Penulis** : Mohammad Arfin Rifqi

Penulis adalah lulusan dari SMK Negeri 7 Semarang (STM Pembangunan). Dan sekarang penulis sedang menuntut ilmu di Politeknik Negeri Semarang dengan mengambil Program Studi D3 Teknik Telekomunikasi.